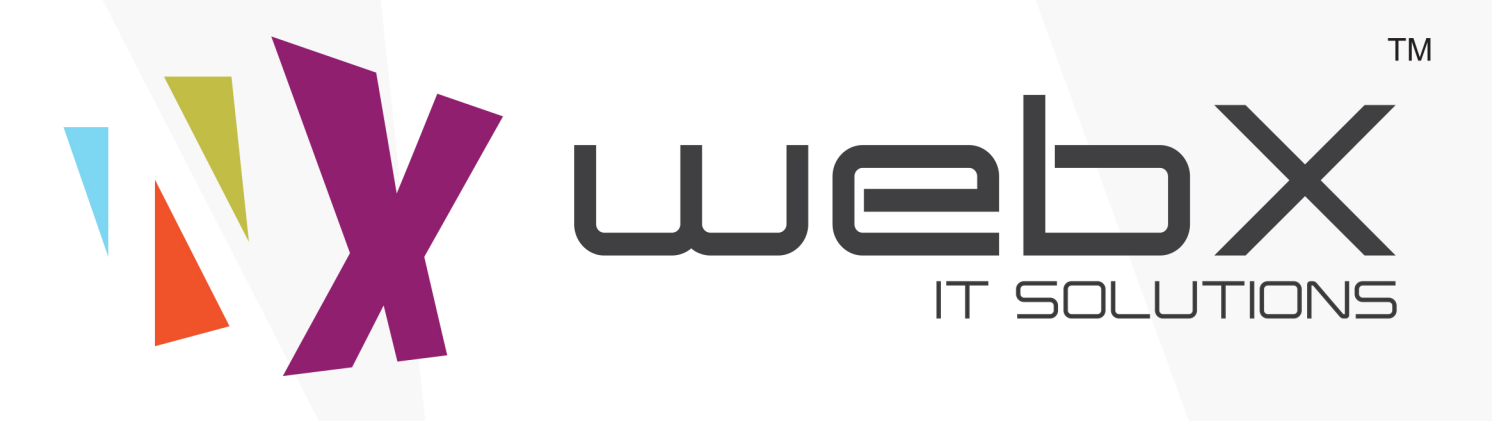

## **PRODUCT IMPORT EXPORT DOCUMENTATION**

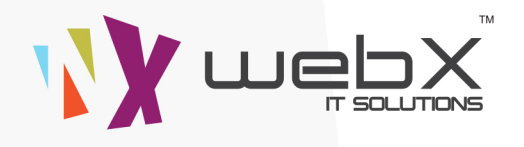

Thank You for purchasing Product Import Export Tool. This Documentation will help you to installing the extension.

This Documentation is divided into many SECTIONS. You Need to follow Step by Step to make this extension works fine. You need to aware about the below colored messages which will good if you know what that points

Note: These color Fields must required

Note: These color Fields just for information

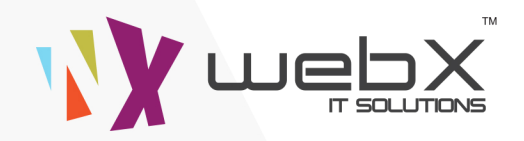

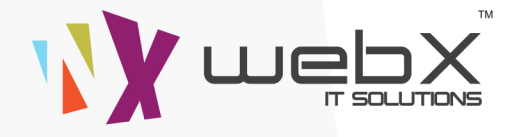

Note: This Section help you to installing the Product Import Export. which is must required. Please follow these steps carefully.

## **FOR 2X VERSION OF OPENCART**

- 1. Unzip the downloaded ZIP file into a new folder.
- 2. Upload the files in your site's root server.
- 3. Login to your Opencart admin panel and go to Extensions > Extension Installer. Upload the
- file Install.ocmod.xml. Which is Provided under ocmod folder
- 4. Go to Extensions > Modifications and click the "Refresh" button on the top right side.
- 5. Go to System > Users > User Groups > Click on "Edit " button on right side of Administrator.
- 6. Done. Now Go to System > Tool > You will Product Import Tool and Product Export Tool

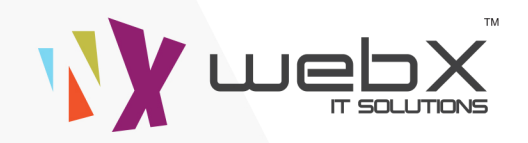

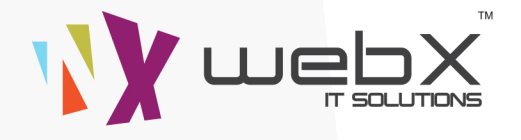

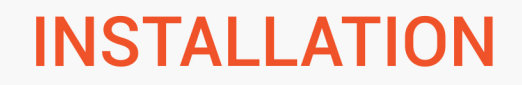

Note: For 1.5x versions of opencart you must have installed vqmod

## **FOR 1.5X VERSION OF OPENCART**

- 1. Unzip the downloaded ZIP file into a new folder.
- 2. Upload the files in your site's root server.
- 3. Go to System > Users > User Groups > Click on " Edit " button on right side of Administrator.
- 4. Done. Now Go to System > You will Product Import Tool and Product Export Tool

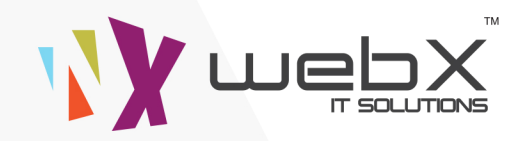

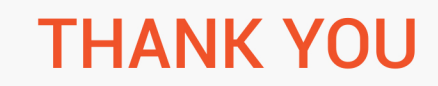

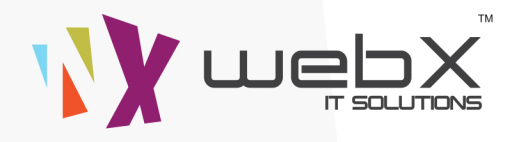

## **THANK YOU**

Hope this helps to install the extension. If any issue or Suggestion please write us on support@webxitsolutions.com OR Live Chat at webxitsolutions.com. Rate and comment about our

Extension on Opencart.com

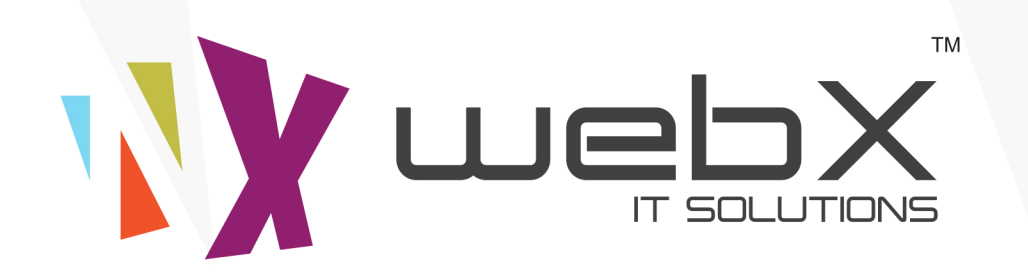

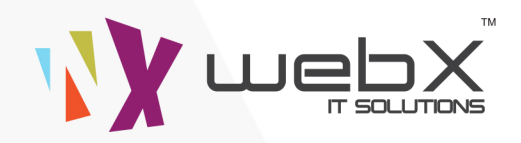